# Tutorial of *My Next Move*

### **Step 1: Getting started**

Go to<http://www.mynextmove.org/> and click on the "Tell us what you like to do" start button.

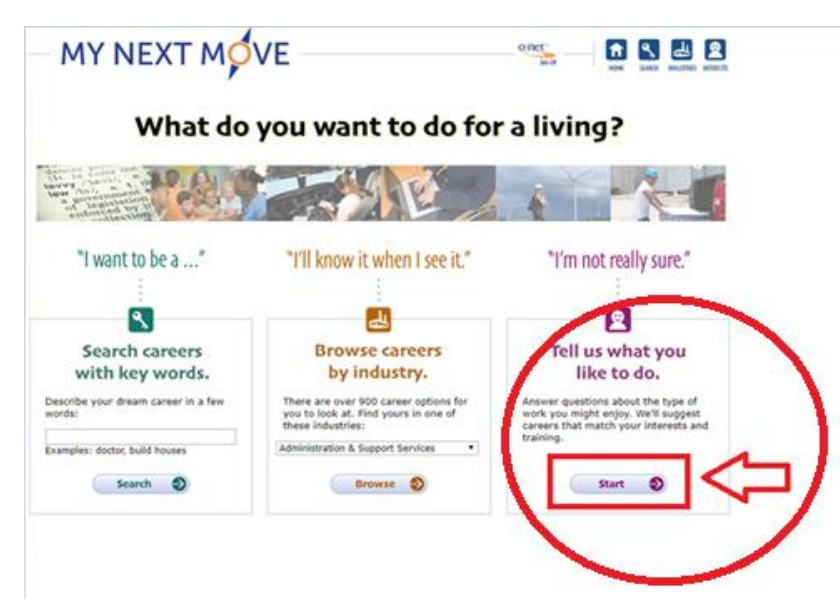

#### **Step 2: Starting your assessment**

- **If you HAVE NOT TAKEN** this assessment before or do not remember your Interest Profiler scores:
	- o Click the "Next" on the bottom right hand side of your screen and follow Step 3 through Step 6.

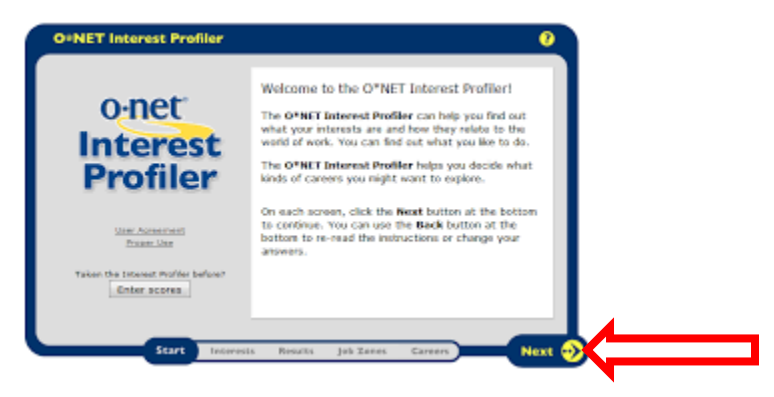

- **If you HAVE TAKEN** this assessment before and remember your Interest Profiler scores:
	- o Click the "Enter Scores" bottom on the left hand side of your screen.
	- o Enter your recorded Interest Profiler scores.

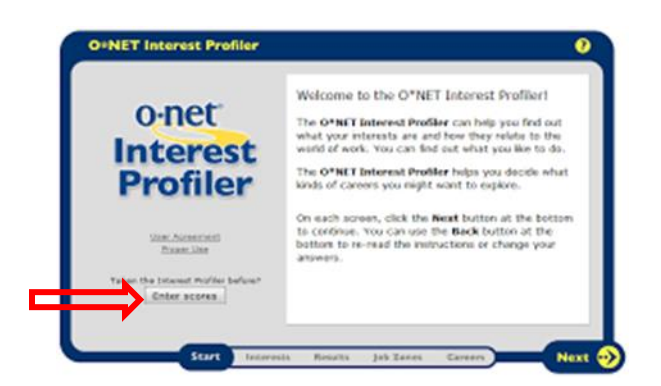

# **Step 3: Read through the three introductory slides.**

- Keep in mind:
	- o You are rating tasks based on your interest level. Try not to think about aspects like the education or salary level of these tasks.
	- o There are **NO wrong answers**. If you feel like you would want to change answers, feel free to click the "Back" button at any time.

#### **Step 4: Assessment**

- Read through each question (60 questions total) and answer them according to your interest level.
- After answering all of the questions, you are given the option to go back and look at/change any answers.
- When completed with you assessment, click the "NEXT" button

#### **Step 5: Interest Profiler Results**

- Congratulations, you can now see your results. Take note of your top three results.
- Click the **PRINT** icon (this will provide you with your scores and will give you a brief explanation of each interest category).

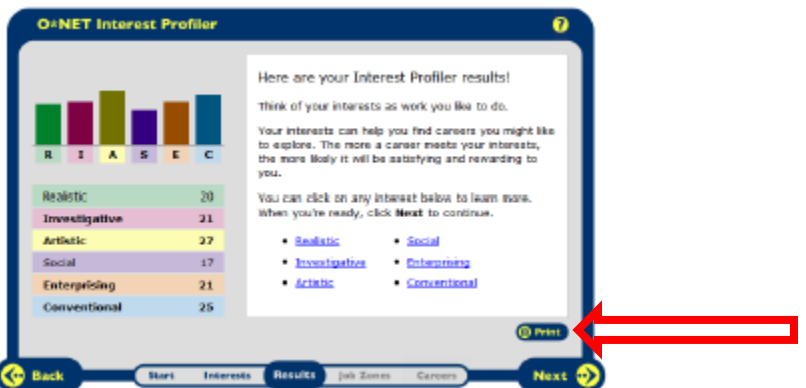

#### **Step 6: Exploration**

 Job Zone: Decide the amount of education and experience you have now and are willing to continue.

- o Job Zone One: Little or No Preparation Needed (No high school diploma)
- o Job Zone Two: Some Preparation Needed (High school diploma or Associate's)
- o Job Zone Three: Medium Preparation Needed (Associate's)
- o Job Zone Four: Considerable Preparation Needed (Bachelor's or Master's)
- o Job Zone Five: Extensive Preparation Needed (Master's and above)

## **Careers: Click on a career(s) that interest you.**

- o Once you click on a career, you will be brought to a separate screen that will help you explore various aspects of this particular occupation.
- o Note: If you would like to search careers based on your Interest Profiler areas, click on "Find more careers"

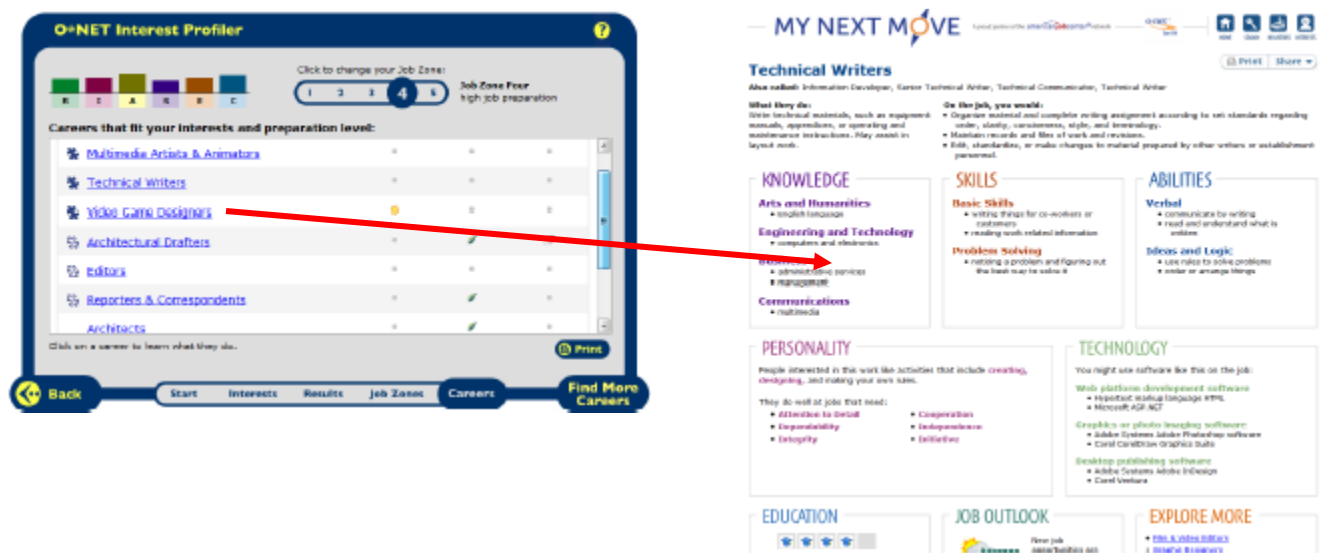